## Лабораторная работа 5

#### Создание и редактирование векторных слоев средствами QGIS

Цель ознакомиться с моделями векторных данных, используемыми в ГИС; научиться создавать и редактировать векторные слои.

## **ВЕКТОРНЫЕ ДАННЫЕ**

Векторные данные используются для отображения объектов реального мира в ГИС. Объектом является всё, что мы видим вокруг. Представьте себе, что вы стоите на вершине холма. Глядя вниз вы можете видеть дома, дороги, деревья, реки и многое другое. Каждый из этих элементов может быть представлен в виде объекта в ГИС-приложении. Векторные объекты характеризуются атрибутами, которые состоят из текстовой и числовой информации, описывающей объект.

Вид векторных объектов определяется их геометрией. Геометрия состоит из одной или нескольких соединённых между собой вершин или узлов. Каждая вершина описывает положение в пространстве с использованием координат Х, Ү и опционально Z. Геометрии с координатой Z часто называют 3D-геометриями, так как они описывают высоту или глубину каждого объекта, но не оба эти измерения.

Когда геометрия объекта состоит из одного узла, это точечный объект (см. рисунок 1). Когда геометрия состоит из двух и более узлов, причем первый и последний узел не совпадают, это линейный объект (см. рисунок 2). Если объект образован тремя или более узлами, причем первый и последний узел совпадают, то это полигональный объект (см. рисунок 3).

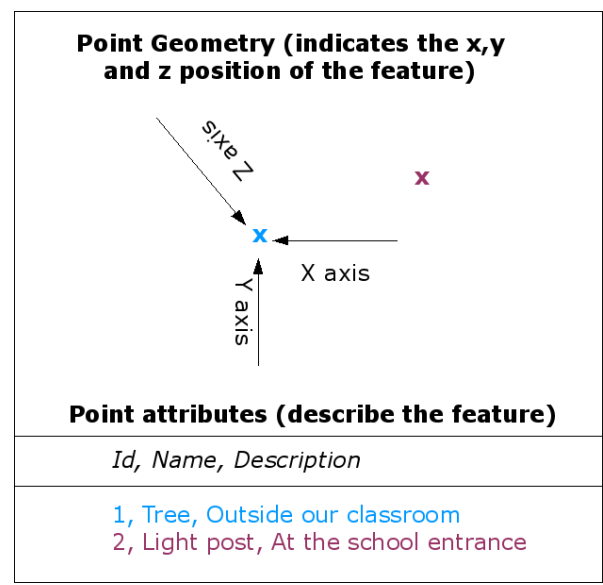

# **Vector Point Feature**

Рисунок 1 Точечный объект описывается координатами Х, Ү и, опционально, Z. Атрибуты точки описывают её, например, что это дерево или фонарный столб.

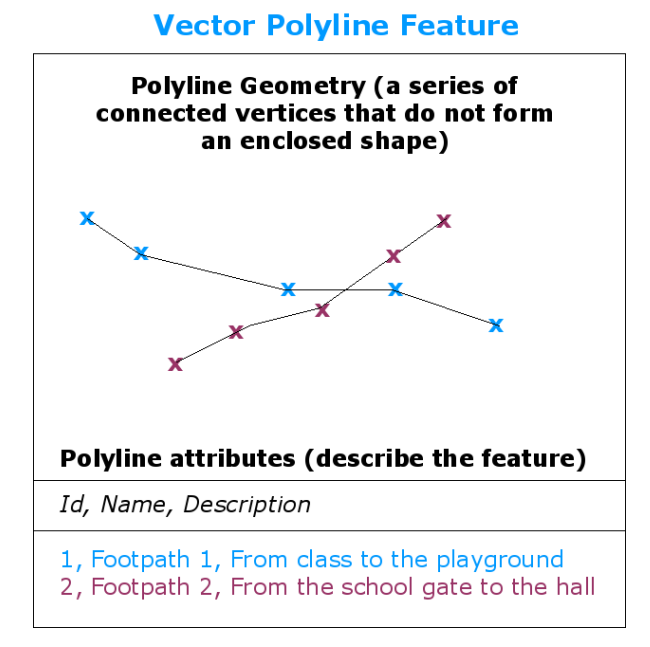

Рисунок 2 Полилиния это последовательность соединённых узлов. Каждый узел имеет координаты X, Y (и, опционально, Z). Описывают полилинию её атрибуты.

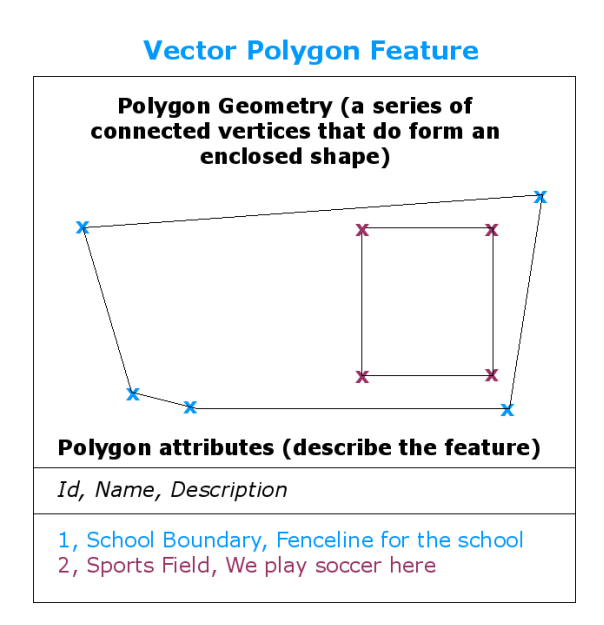

Рисунок 3 Полигон, как и полилиния, явялется последовательностью узлов. Однако, в полигоне первый и последний узел всегда совпадают.

Объекты ландшафта, например, могут быть представлены в ГИС как: реки и дороги представляются линиями, деревья — точками, а здания — полигонами.

#### **Точечные объекты в деталях**

Первое, что необходимо понять, когда речь идет о точечных объектах, что, их использование зависит от масштаба. Рассмотрим это на примере городов. Если у нас есть мелкомасштабная карта (которая охватывает большую область), города лучше обозначать точками. Однако, при увеличении карты и переходе к более крупным масштабам, границы городов лучше отображать как полигоны.

Выбор точек для представления объектов реального мира зависит от используемого масштаба (как далеко вы находитесь от объекта), удобства (создание точечных объектов занимает меньше времени) и типа объектов (некоторые вещи, например телефонные будки, нет смысла хранить в виде полигонов).

Как было показано на рисунке 1, точечный объект имеет координаты X, Y, и опционально Z. Координаты X и Y зависят от используемой **системы координат** (Coordinate Reference System, CRS). Сейчас для простоты будем считать, что система координат — это способ точно указать где именно находится объект на поверхности земли. Одной из наиболее распространенных систем координат является **широта-долгота**. Линии долготы идут от Северного полюса к Южному. Линии широты идут с Востока на Запад. Вы можете точно описать свое местонахождение, сообщив кому-либо свою долготу (X) и широту (Y). Если сделать такие же измерения для дерева или телефонной будки, а затем отметить их на карте, вы получите точечный объект. Так как мы знаем, что Земля не плоская, полезно добавлять к точкам и координату Z. Она описывает высоту объекта над уровнем моря.

### **Полилинии в деталях**

Точечный объект это один узел, **полилиния же состоит из двух и более узлов**. Полилиния это путь, проходящий через каждый узел, как показано на рисунке 2. Когда соединяется два узла, создаётся линия. При соединении нескольких таких линий, они образуют «линию линий» или **полилинию**.

Полилинии используются для отображения **линейных объектов**, таких как дороги, реки, горизонтали, тропинки, авиамаршруты и т.д. Иногда к полилиниям предъявляются дополнительные требования помимо основных требований к геометрии. Так, горизонтали могут соприкасаться (например, на скалах) но не должны пересекаться. Аналогично полилинии, используемые для хранения дорожной сети, должны быть соединены на перекрестках. В некоторых ГИС-приложениях вы можете задавать такие специальные правила для объектов и ГИС будет следить за тем, чтобы полилинии соответствовали им. Если узлы изогнутой полилинии находятся на большом расстоянии друг от друга, она может выглядеть **зубчатой** или неровной в зависимости от масштаба (см. рисунок 4). Поэтому важно выполнять оцифровку полилиний с расстоянием между узлами, которое будет достаточным для масштаба, в котором данные будут использоваться.

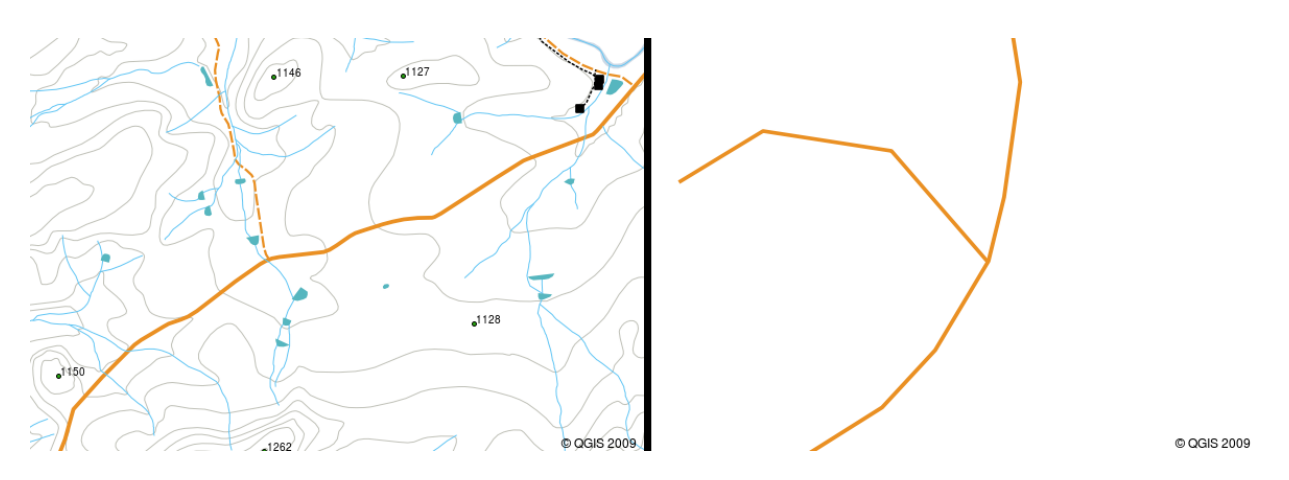

Рисунок 4 Полилинии на мелких масштабах (1:20000 слева) выглядят сглаженными. При увеличении масштаба (1:500 справа) они становятся ломаными.

**Атрибуты** полилинии описывают её свойства или характеристики. Например, полилиния дороги может иметь атрибуты, описывающие тип поверхности, количество полос и направления движения и т.д. ГИС могут использовать эти атрибуты для отображения полилинии подходящим цветом или стилем.

#### **Полигоны в деталях**

Полигональные объекты — это **замкнутые области** такие как плотины, острова, границы стран и подобные. Как и полилинии, полигональные объекты создаются из ряда узлов, соединенных линией. **Однако, так как полигон всегда описывает замкнутую область, первый и последний узел всегда должны совпадать!** Полигоны часто имеют **общую геометрию** — границы, общие для нескольких соседних полигонов. Многие ГИСприложения могут следить за тем, чтобы границы смежных полигонов совпадали. Как точки и полилинии, полигоны имеют **атрибуты**. Атрибуты описывают каждый полигон. Например, плотина может иметь атрибуты со значениями глубины и качества воды.

#### **Векторные данные в слоях**

Большинство ГИС-приложений группирует векторные объекты в **слои**. Объекты в слое имеют одинаковый тип геометрии (например, все они являются точками) и общий набор атрибутов (например, название вида растения для слоя деревьев). Допустим, вы записали расположение всех пешеходных дорожек в вашей школе, все они будут храниться на жестком диске компьютера и отображаться в ГИС как один слой. Это очень удобно, т.к. позволяет показать или скрыть объекты этого слоя одним щелчком мыши.

#### **Редактирование векторных данных**

ГИС-приложения позволяют создавать и редактировать геометрии объектов слоя — этот процесс называется **оцифровка** и будет подробно рассмотрен позже. Если слой содержит полигоны (например, здания), ГИС-приложение позволит вам создать новые полигоны в этом слое. Аналогично, если вы захотите изменить форму объекта, приложение разрешит сделать это только в том случае, если измененная геометрия будет оставаться корректной. К примеру, вы не сможете отредактировать линию так, чтобы она состояла только из одного узла — вспомните предыдущий материал: линия должна иметь как минимум два узла.

Создание и редактирование векторных данных является важной функцией ГИС, т.к. это один из основных способов получить необходимые данные. Например, вы занимаетесь мониторингом загрязнений в речке. Вы можете использовать ГИС для оцифровки всех стоков ливневых вод (в виде точечного слоя). Также вы можете оцифровать саму речку (как линейный объект). И, наконец, можно снять показания уровня кислотности (pH) вдоль реки и нанести эти места на карту (тоже в виде точечного слоя).

Помимо создания собственных данных можно использовать существующие свободные векторные данные.

### Масштаб и векторные данные

**Масштаб** является важной характеристикой векторных данных при работе в ГИС. Данные обычно получают либо путем оцифровки существующих карт, либо обработкой данных от устройств системы глобального позиционирования. Карты имеют различные масштабы, поэтому при переносе векторных данных с карты в ГИС (например, путем оцифровки бумажной карты), цифровые данные будут иметь тот же масштаб, что и исходная карта. Этот эффект демонстрируется на рисунках 5 и 6. Выбор неправильного масштаба может стать источником многих проблем. Например, при использовании векторных данных, показанных на рисунке 5, в планировании мероприятий по охране водно-болотных угодий может привести к тому, что важные части болот просто не будут учтены! С другой стороны, если вы создаёте карту региона, использование данных оцифрованных в масштабе1:1000 000 будет разумным и поможет сэкономить время и силы при оцифровке.

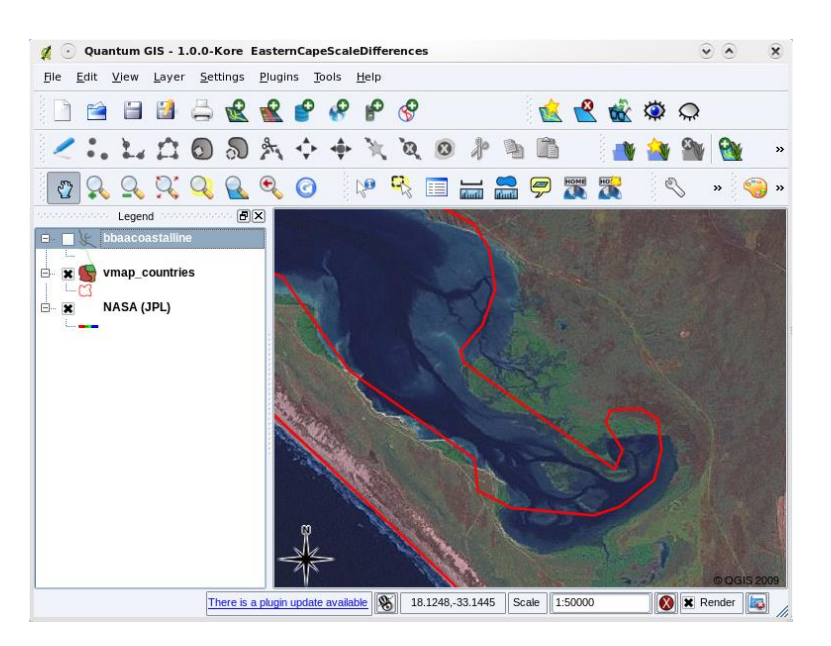

Рисунок 5 Векторные данные (красные линии), оцифрованные с мелкомасштабной (1:1000000) карты.

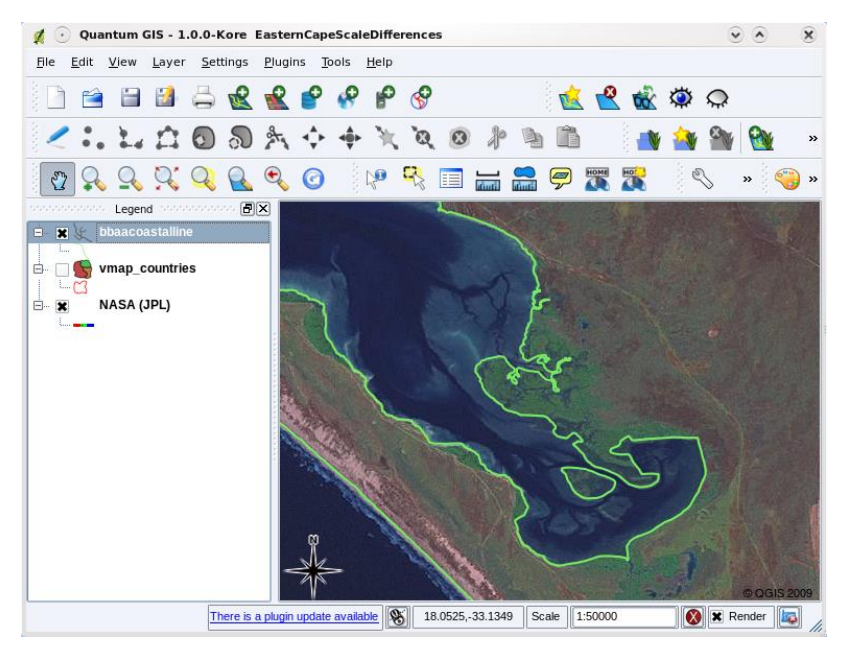

Рисунок 6 Векторные данные (зелёные линии), оцифрованные с крупномасштабной (1:50000) карты.

## **Символика**

При добавлении векторных слоёв в ГИС они будут отображены базовыми символами со случайной расцветкой. Одно из преимуществ ГИС состоит в том, что вы легко можете создавать персонализованные карты. ГИС позволяет задать цвета, наилучшим образом отвечающие типу объектов (например, можно отображать водные объекты голубым цветом). Кроме того, ГИС позволяет задавать условные знаки. Так, если у вас есть точечный слой с информацией о деревьях, положение каждого дерева можно обозначить значком дерева, вместо стандартного кружка, который используется ГИС при первом открытии слоя (см. рисунки 7, 8 и 9).

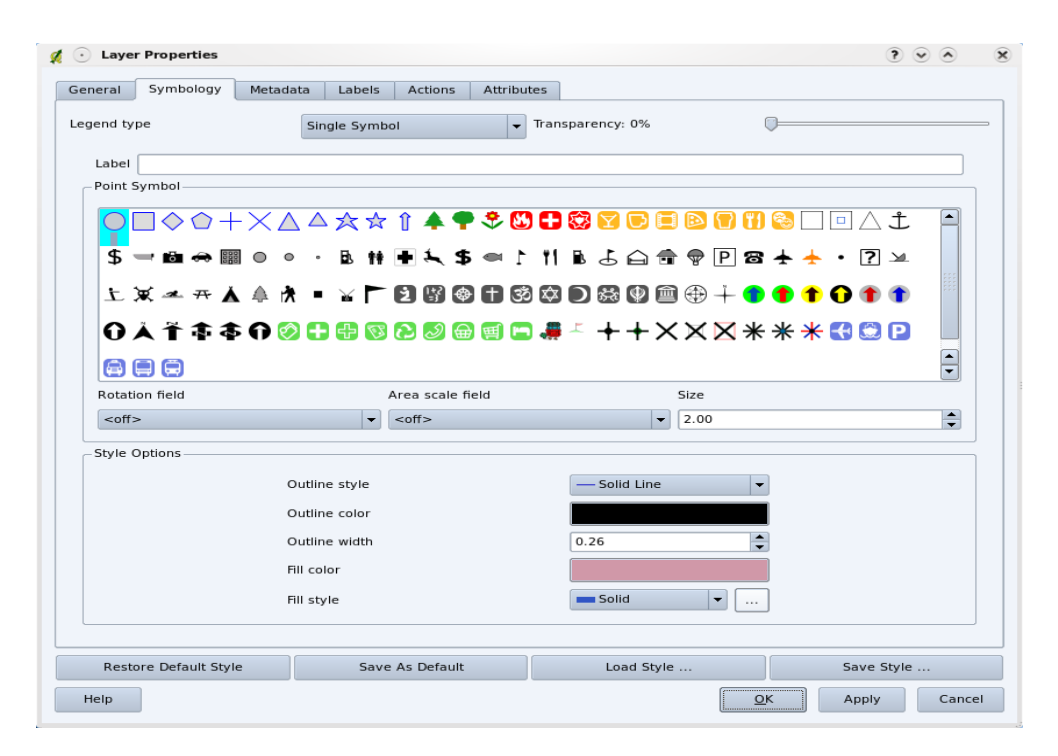

Рисунок 7 В ГИС можно использовать диалог (похожий на приведенный здесь) для настройки отображения вашего слоя.

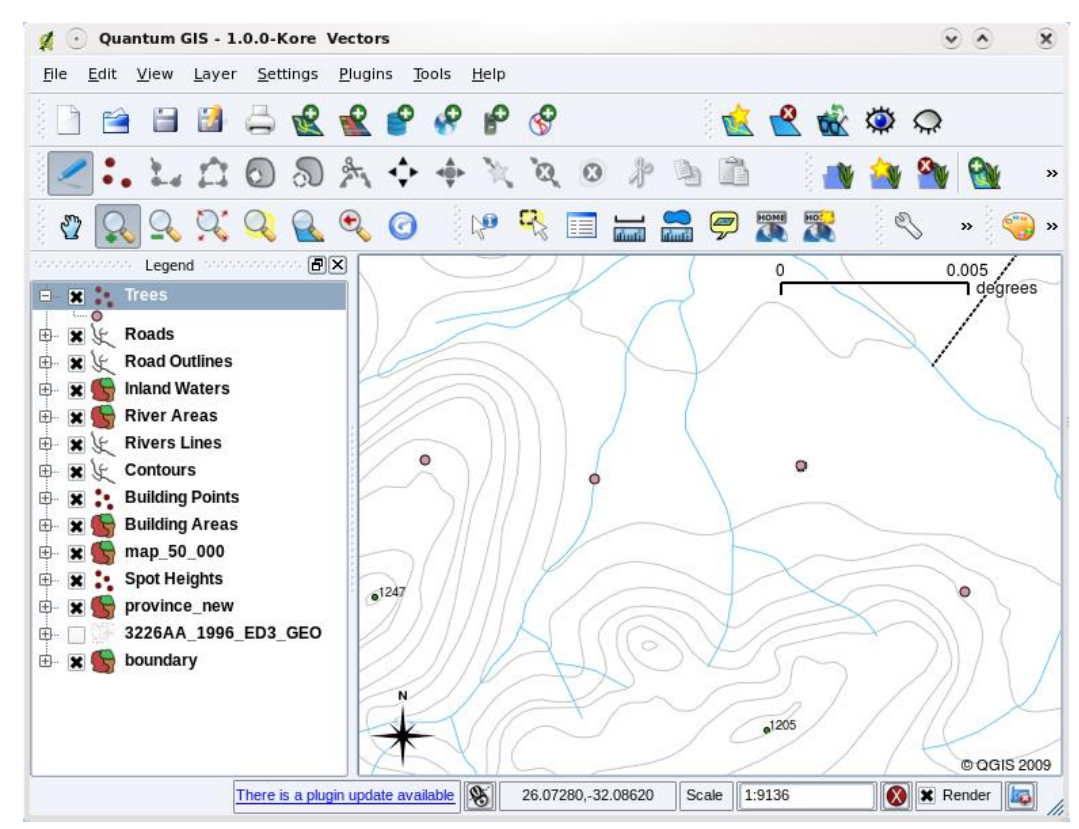

Рисунок 8 Когда слой (например, слой деревьев) загружается первый раз, ГИС отображает его обычным знаком.

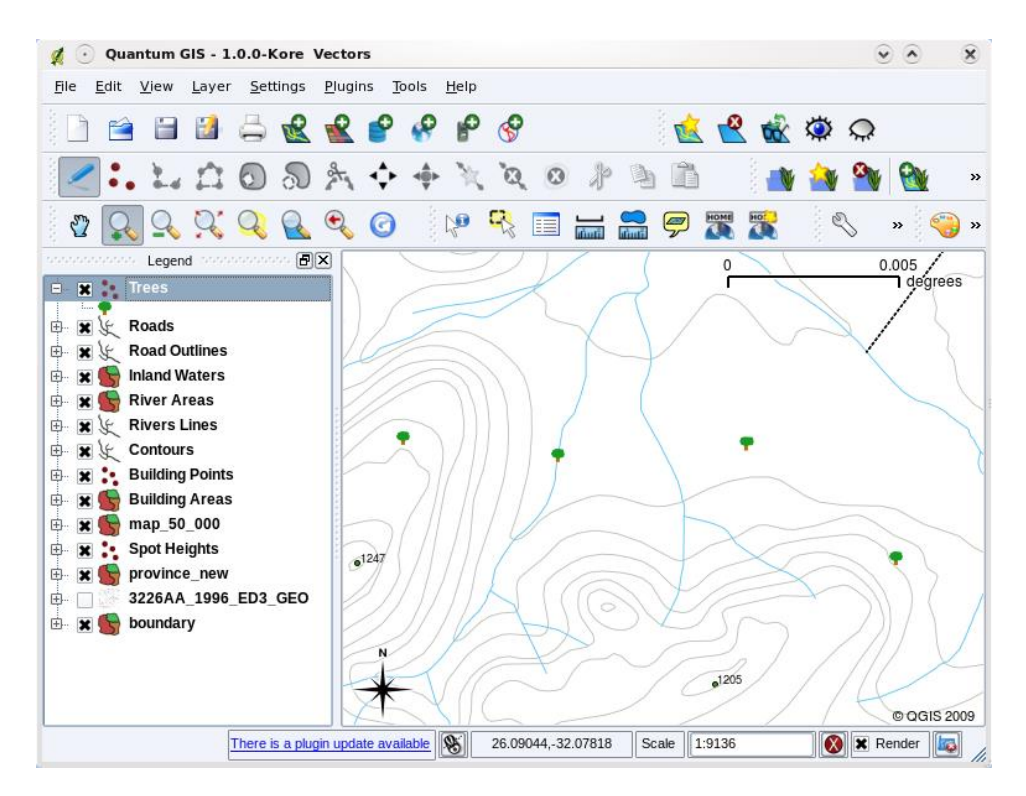

Рисунок 9 После настройки отображения понять, что слой представляет деревья, намного легче.

Символика — это удобный инструмент, делающий карты наглядными и упрощающий работу с ГИС-данными.

## **Что можно делать в векторными данными в ГИС?**

В самом простом случае использовать векторные данные в ГИС можно точно так же, как и обычную топографическую карту. Настоящая сила ГИС проявляется когда нам потребуется получить ответы на вопросы вида: «какие дома попадали в зону затопления на протяжении 100 лет?», «где разместить больницу, чтобы она была доступна наибольшему числу пациентов?», «кто из учащихся проживает в заданном районе?». ГИС является отличным инструментом для получения ответов на подобные вопросы при помощи векторных данных. Обычно процесс получения ответов на такие вопросы называют **пространственным анализом**.

#### **Проблемы векторных данных**

При работе с векторными данными могут возникать некоторые проблемы. Мы уже упоминали о проблемах, связаных с оцифровкой данных в различных масштабах. Кроме того, векторные данные требуют обслуживания и доработки, чтобы быть уверенными в их точности и надежности. Неточные векторные данные могут быть получены при использовании неправильно настроенных инструментов оцифровки; когда люди, выполняющие оцифровку, недостаточно аккуратны; когда на процесс сбора и подготовки данных выделено недостаточно средств и т.д.

Если ваши векторные данные низкого качества, это часто заметно при просмотре данных в ГИС. Например, «щели» могут возникать в случае, если ребра двух соседних полигонов не соприкасаются (см. рисунок 10).

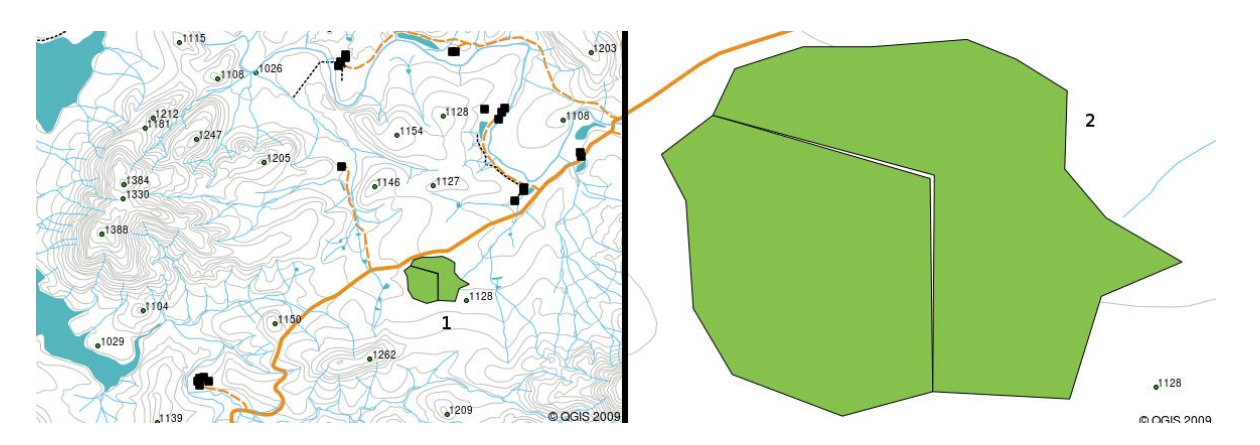

Рисунок 10 Щели возникают, когда вершины двух полигонов на общих границах не совпадают. На мелких масштабах (например, 1 слева) вы можете не заметить ошибок. На крупных масштабах щели выглядят как белые полосы между полигонами (2 справа).

**Перехлест** возникает, когда линейный объект, такой как дорога, не оканчивается точно в месте пересечения с другой дорогой. **Недовод** возникает, когда линейный объект (например, река) не соприкасается с другим объектом, к которому он должен быть присоединен. Рисунок 11 демонстрирует перехлесты и недоводы.

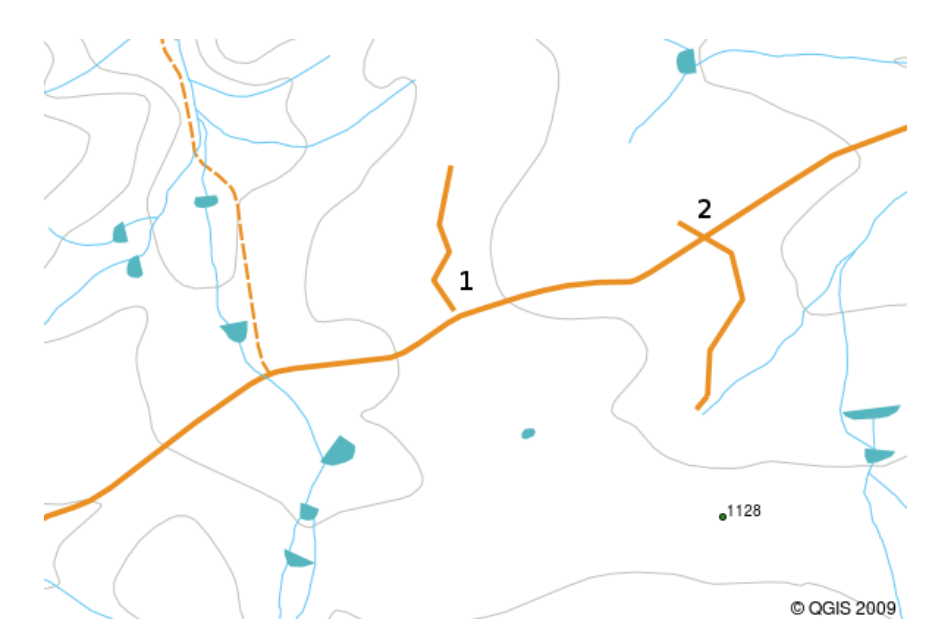

Рисунок 11 Недоводы (1) возникают при оцифровке линий, которые должны быть соединены, но несмотря на это не соприкасаются. Перехлесты (2) возникают, когда линия пересекает другую линию, с которой она должна была быть соединена.

Чтобы подобные ошибки не возникали, важно выполнять оцифровку данных очень внимательно и аккуратно.

## **Подведём итоги:**

- **Векторные данные** используются для отображения **объектов** реального мира в ГИС.
- Векторные объекты имеют **геометрию** одного из типов: **точка**, **линия** или **полигон**.
- Каждый объект имеет **атрибуты**, описывающие его.
- Геометрия объекта состоит из набора **узлов**.
- Точечная геометрия состоит из **одного узла** (X, Y и, необязательно, Z).
- Линейная геометрия состоит из **двух и более** узлов, формирующих линию.
- Полигональная геометрия состоит как минимум из четырёх узлов, описывающих  $\bullet$ замкнутую область. Первый и последний узел всегда одинаковы.
- Выбор того или иного типа геометрии зависит от масштаба, удобства и целей использования данных в ГИС.
- Большинство ГИС-приложений не позволяют хранить различные типы геометрий в одном слое.
- Оцифровка это процесс создания цифровых векторных данных, путем их рисования в ГИС.
- Векторные данные могут иметь проблемы с качеством, такие как перехлесты, недоводы и щели, о которых необходимо помнить.
- Векторные данные могут использоваться для пространственного анализа в ГИС, например, для поиска ближайшей больницы или школы.

# СОЗДАНИЕ ВЕКТОРНЫХ ДАННЫХ

Цель: научиться создавать и редактировать векторные данные и их атрибуты.

В предыдущем разделе мы познакомились с векторными данными. Мы узнали, что векторные данные имеют две основных составляющих, а именно: геометрию и атрибуты. Геометрия векторного объекта описывает его форму и положение, а атрибуты его свойства (цвет, размер, возраст, и т.д.).

## Как QGIS хранит данные?

Текстовые процессоры, электронные таблицы, графические пакеты это всё программы, позволяющие создавать и редактировать цифровые данные. Каждое приложение сохраняет данные в определенном формате. Например, графический редактор позволяет как .jpg изображение JPEG, текстовый сохранить ваш рисунок редактор как .odt документ OpenDocument или .doc документ Word и т.д.

Как и все остальные приложения, ГИС-приложение может сохранять свои данные в файлы на диске. Существует множество различных форматов для ГИС-данных, но наиболее распространённым, пожалуй, является shape-файл. Название немного странное, так как хотя мы и называем его shape-файлом (в единственном числе), на самом деле он состоит как минимум из трех разных файлов, которые и используются для хранения ваших векторных данных в цифровом виде, как показано в таблице 1.

Таблица 1: Основные файлы, образующие shape-файл.

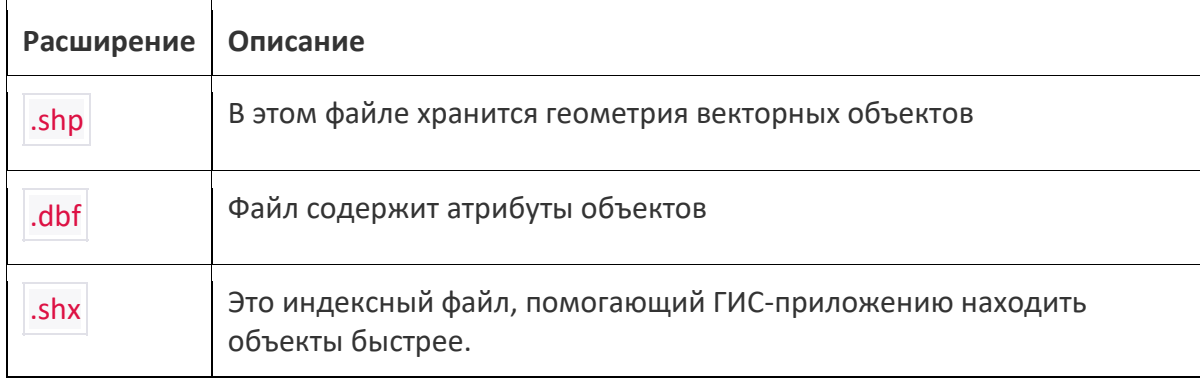

Если вы посмотрите на файлы, образующие shape-файл, в файловом менеджере, вы увидите что-то похожее на рисунок 1. **Если вам необходимо передать данные, хранящиеся в shape-файле другому человеку, обязательно убедитесь, что вы дали ему все эти файлы.** Так, в случае трёх файлов, изображенных на рисунке 1, вы должны передать файлы trees.shp , trees.shx , trees.dbf , trees.prj и trees.qml .

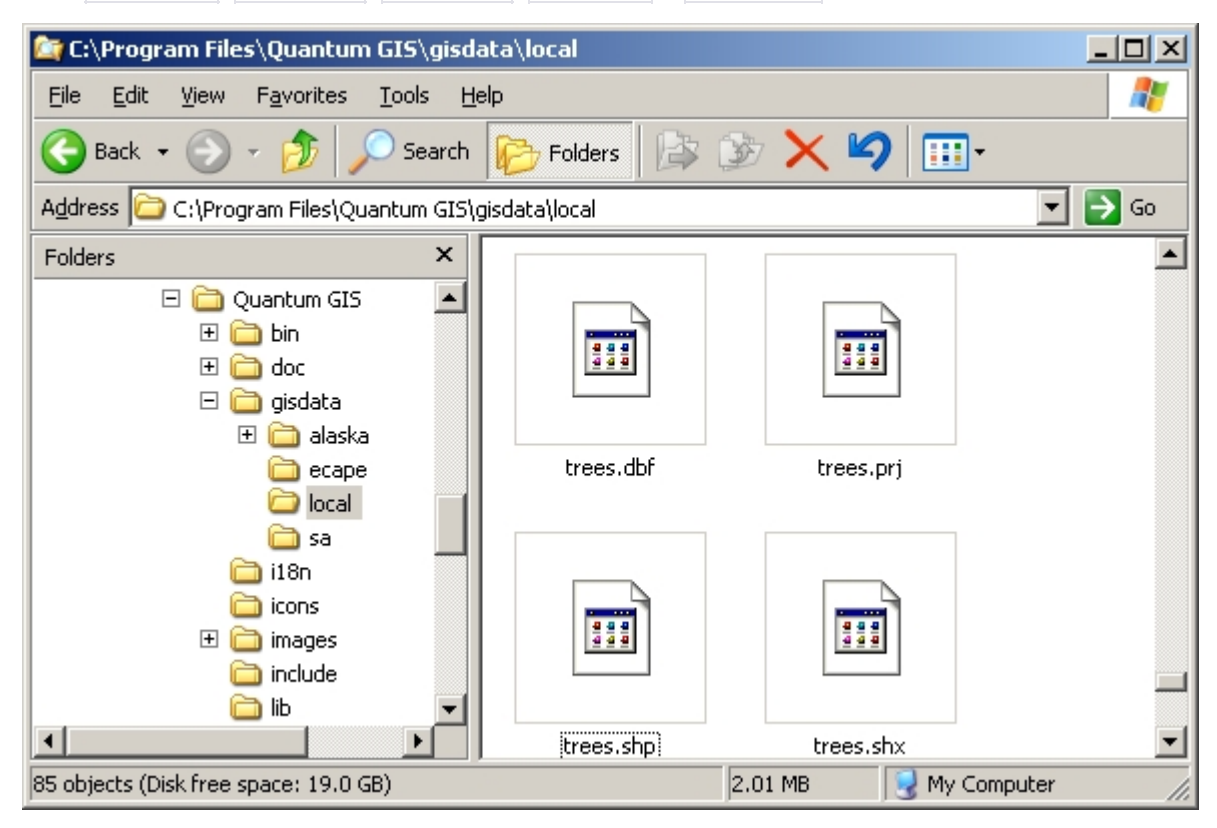

Рисунок 1 Файлы, образующие shape-файл «trees», в файловом менеджере.

Многие ГИС-приложения также могут хранить данные в **базе данных**. В общем случае, хранение ГИС-данных в базе является хорошим решением, так как база может хранить **большие объемы** данных **эффективно** и может предоставлять их ГИСприложению очень быстро. Использование базы данных также позволяет одновременную работу нескольких пользователей с одним и тем же векторным слоем. Настройка базы данных для хранения ГИС-данных сложнее использования shape-файлов, поэтому в пока мы будем рассматривать создание и редактирование shape-файлов.

## **Планирование**

Прежде чем создать новый векторный слой (который будет храниться в shape-файле), необходимо определиться с типом геометрии слоя (точечный, линейный или полигональный), а также с набором атрибутов. Чтобы было понятнее, рассмотрим несколько примеров.

#### **Пример: Создание туристической карты**

Представьте, что вы решили создать хорошую туристическую карту вашего региона. Вы решили, что это должен быть лист топографической карты масштаба 1:50000 с наложенными маркерами, отмечающими интересные туристам места. Сначала подумаем о геометрии. Мы знаем, что векторный слой может содержать точки, линии или полигоны. Что же выбрать для нашей туристической карты? Можно использовать точки, если мы хотим отмечать определённые места, например, обзорные площадки, мемориалы, места сражений и т.п. Если мы хотим провести туристов по маршруту, например, живописному маршруту через горный перевал, возможно, стоит использовать полилинии. Ну а если необходимо показать целые области, представляющие интерес для туристов, такие как заповедники, то полигоны будут хорошим выбором.

Как видите, часто не так просто определить какой тип геометрии нам нужен. Общим подходом является использование одного слоя на каждый тип геометрии. Например, если посмотреть на данные предоставляемые Главным управлением геодезии и картографии Южной Африки, то видно, что они предоставляют данные по рекам в виде полигонального и линейного слоёв. Полигональный слой рек используется, чтобы показать широкие участки реки, а линейный слой — для отображения узких участков. Рисунок 2 показывает как может выглядеть туристическая карта с каждым из трех типов геометрии.

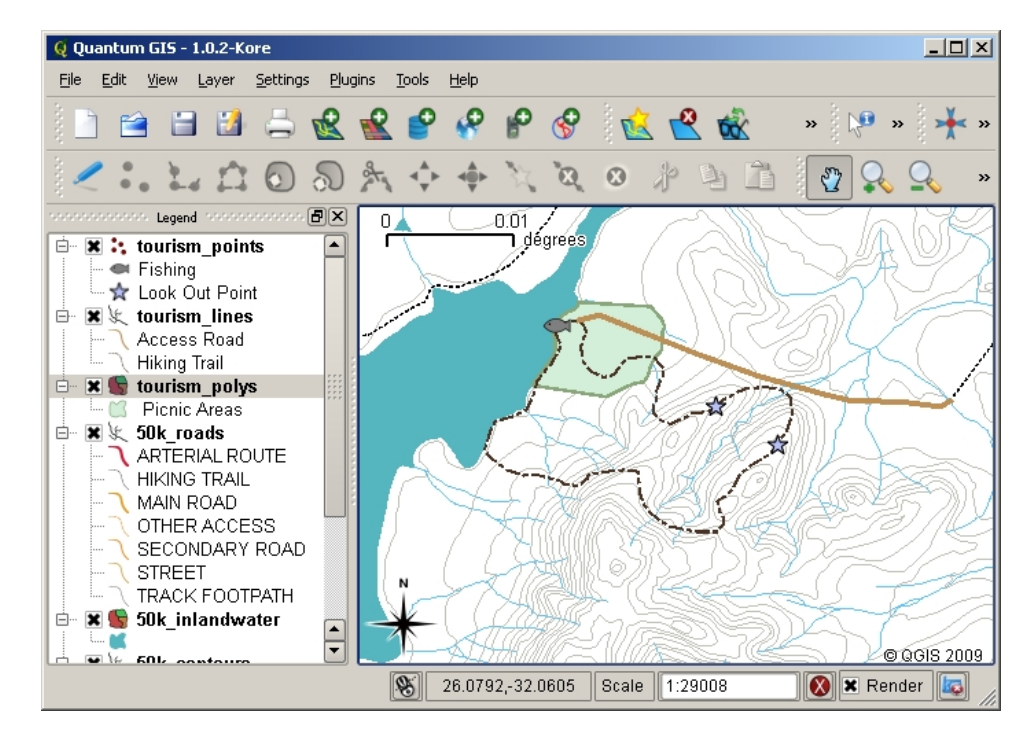

Рисунок 2 Туристическая карта. Были использованы три разных типа геометрии для правильного отображения различных объектов, чтобы дать пользователям всю необходимую информацию.

**1** Запустите QGIS из иконки на рабочем столе, меню Пуск и т.п., в зависимости от того, как Вы настроили его установку.

**2** Используя *Data Source Manager / Менеджер источников данных* перейдите ко вкладке **Растр** и нажмите на кнопку *Обзор* и в открывшемся окне перейдите к файлу *almaty\_region\_Ваша фамилия.tif,* (это топографическая карта Алматинской области, которую вы геопривязали в предыдущей лабораторной работе, найдите этот файл на своем компьютере), выделите этот файл и нажмите кнопку *Открыть* 

**3** Для создания векторного слоя выберите на панели главного **Меню** вкладку **Слой** затем из списка опций выберите **Создать слой** затем **Создать shape-файл** или воспользуйтесь

кнопкой <sup>в са</sup>, по умолчанию расположенной на боковой панели инструментов. В открывшемся диалоговом окне **Новый шейп-файл** зададим необходимые параметры.

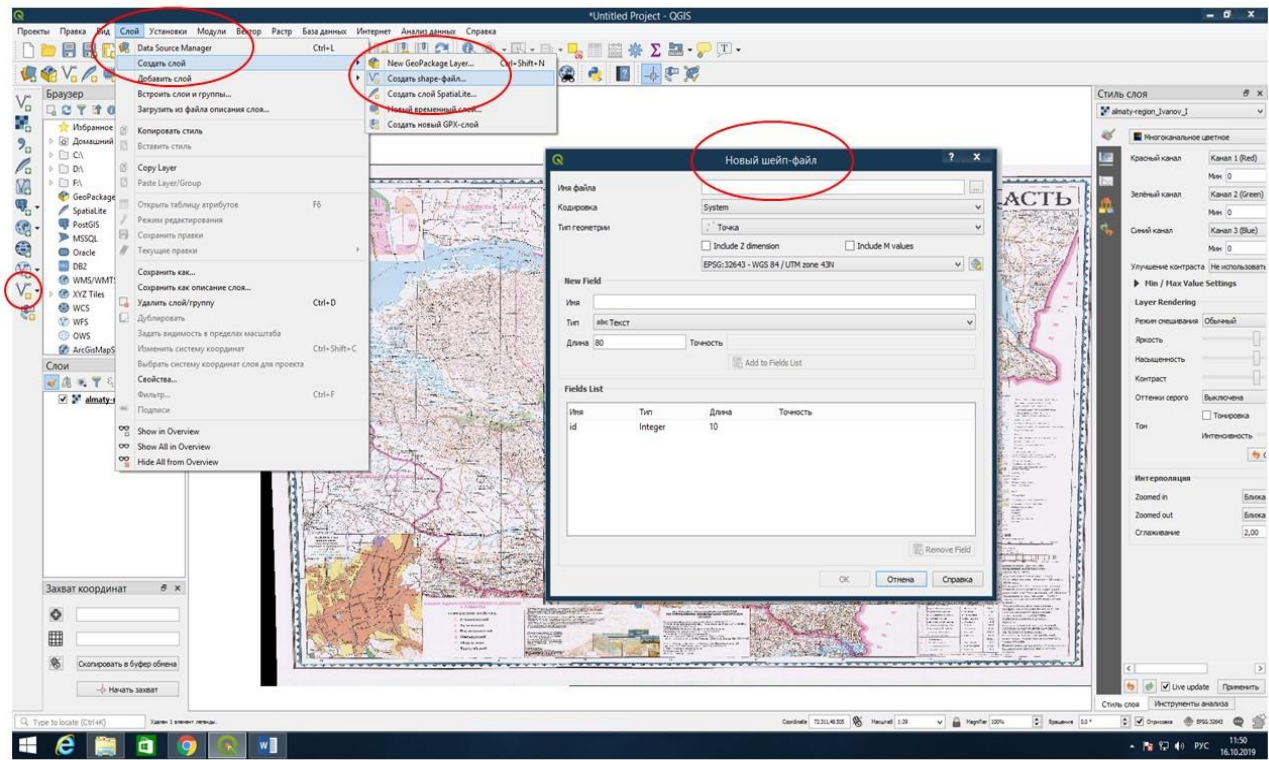

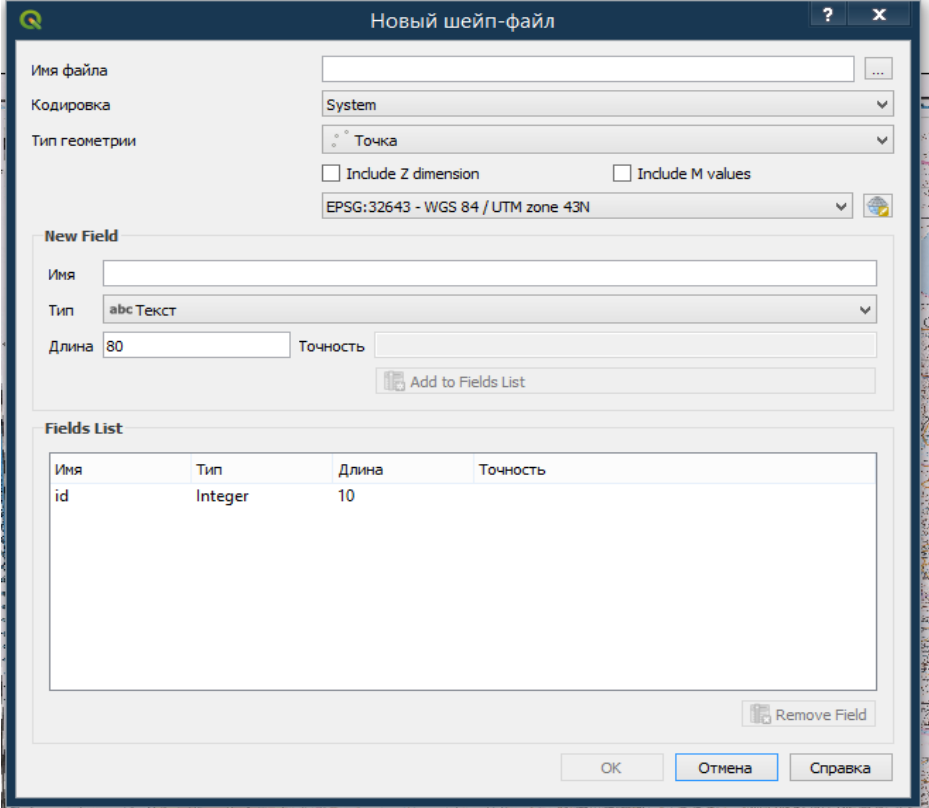

**4** Необходимо задать имя файлу и определить где он будет хранится (создайте отдельную папку для ваших векторных слоев на вашем компьютере), для это нажмите на кнопку **Обзор**, далее выберите папку, в которой будет храниться шейп-файл, затем задайте имя шейп-файлу, например, Населенные пункты\_Ваша фамилия и нажмите **Сохранить.** ESRI Shapefile это формат файла, в котором будут храниться данные нового слоя.

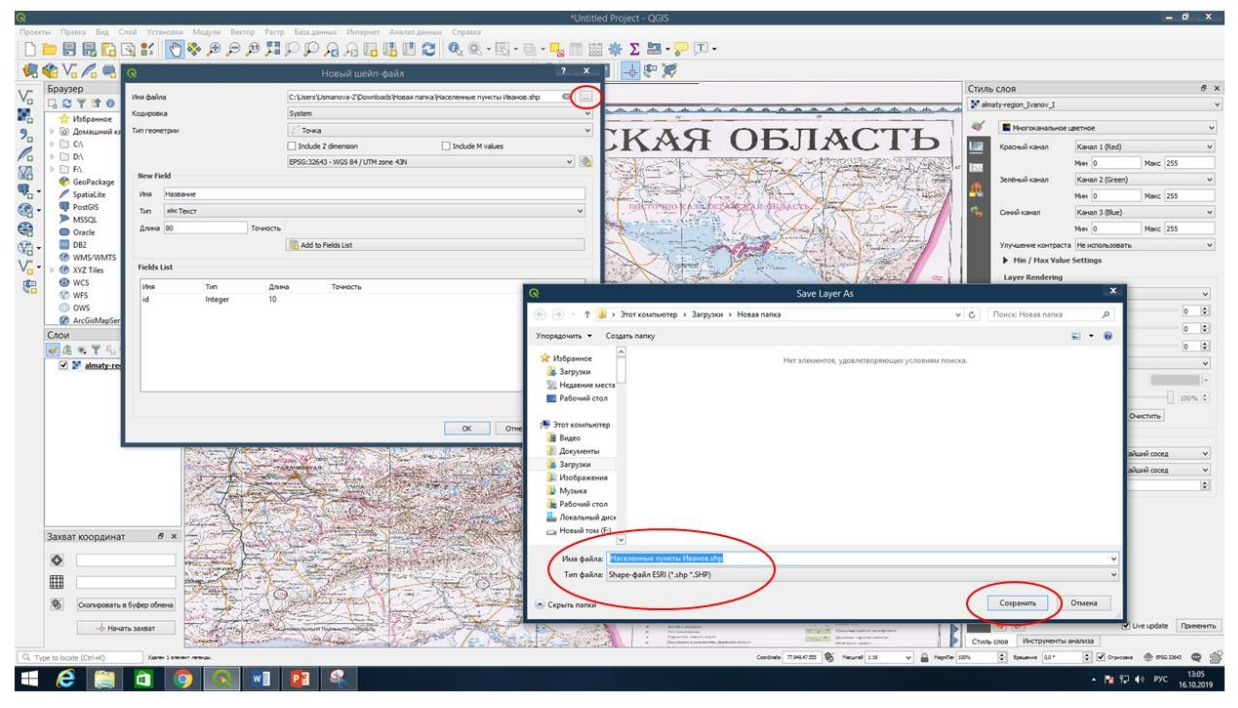

5 Тип геометрии создаваемого слоя - Точка (Point), Линия (Line) или Полигон (Polygon). Выберите Точка, для того чтобы создать точечный векторный слой, поскольку согласно масштабу карты, населенные пункты лучше представить в виде точек.

6 Также необходимо определить минимум одно поле таблицы атрибутов. В поле Name / Имя задается его имя, а в поле Туре / Тип выбирается тип поля таблицы - текст, целое число, десятичное число, дата. Как правило, названия полей должны быть короткими, не содержать пробелов и отражать тип хранимой информации. Помимо имени поля необходимо также указать какая информация будет в нем храниться, т.е. это число, слово или предложение, или же дата. Таким образом, для слоя Населенные пункты, одним из полей в таблице атрибутов будет названия населенных пунктов, тип хранимой информации - текст. Для этого в поле New Field задайте Имя полю, например, Название, определите тип хранимой информации - текст, Длина - оставьте по умолчанию 80 (80 это количество знаков в типе хранимой информации). Затем нажмите кнопку Add to Fields List /Добавить в список полей. Новое поле Название появится в окне Fields List / Списки полей. Для

 $\triangle$  Add to Fields List / Добавить в список добавления и удаления полей служат кнопки

#### полей и Remove Field / Удалить поле.

Компьютерные программы, как правило, называют информацию, состоящую из слов или предложений, строками. Поэтому, если вам необходимо хранить что-то вроде названия улицы или реки, выбирайте «String» в качестве типа данных.

Shape-файл позволяет хранить числовую информацию либо в виде целого числа (integer), либо в виде десятичного (floating point) — так что перед выбором типа данных подумайте будут ли ваши числа содержать десятичную точку или нет.

6 Обратите внимание Система координат и проекция вашего векторного слоя должна совпадать с координатной системой и проекцией геопривязанной топографической карты Алматинской области!! В предыдущей лабораторной работе вы указали систему координат и проекцию при трансформировании карты Алматинской области, в диалоговом окне Новый шейп-файл в поле Система координат из списка выберите WGS 84/UTM zone 44N. В итоге диалоговое окно Новый шейп-файл будет иметь вид:

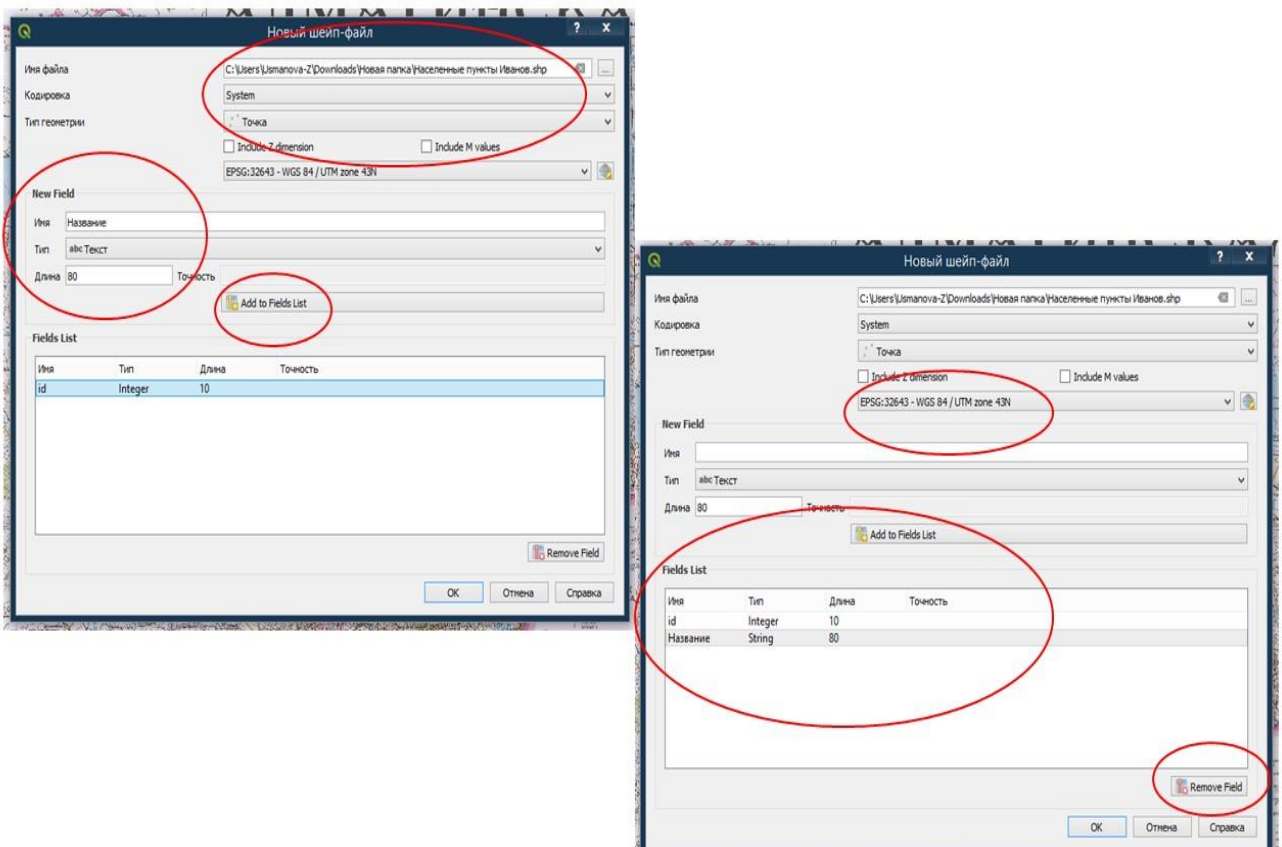

**7** Убедившись, что все поля диалогового окна **Новый шейп-файл заполнены правильно**  нажмите кнопку **ОК. В списке слоев** появится созданный вами **точечный векторный слой**  *Населенные пункты\_Ваша фамилия.*

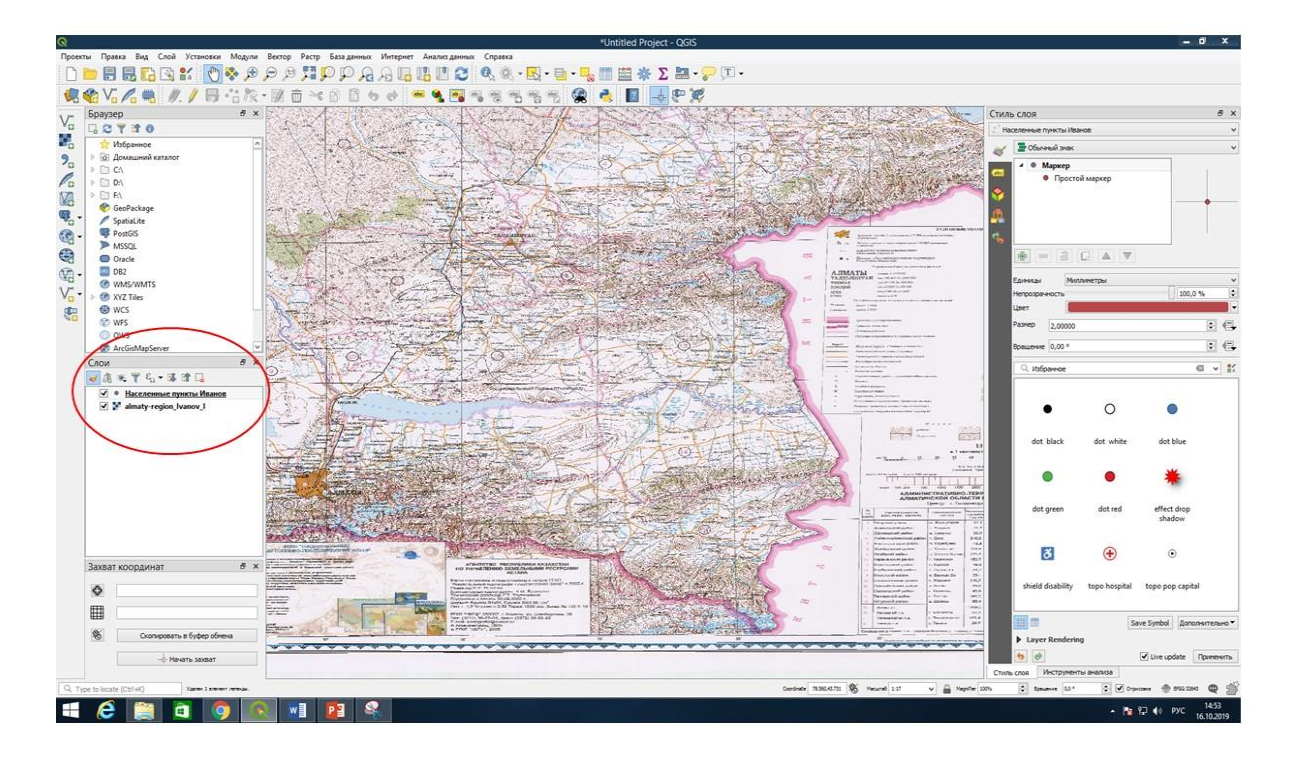

**8** Откройте таблицу атрибутов, для этого выделите точечный векторный слой *Населенные*  лункты Ваша фамилия в списке слоев, щелкните правой кнопкой мыши, и в списке опций выберите **Открыть таблицу атрибутов.** Откроется диалоговое окно **Таблица атрибутов**  точечного векторного слоя *Населенные пункты\_Ваша фамилия,* где вы увидите два поля (колонки) – **id** (создается программой по умолчанию) и **Название** (поле (колонка) созданная вами ранее).

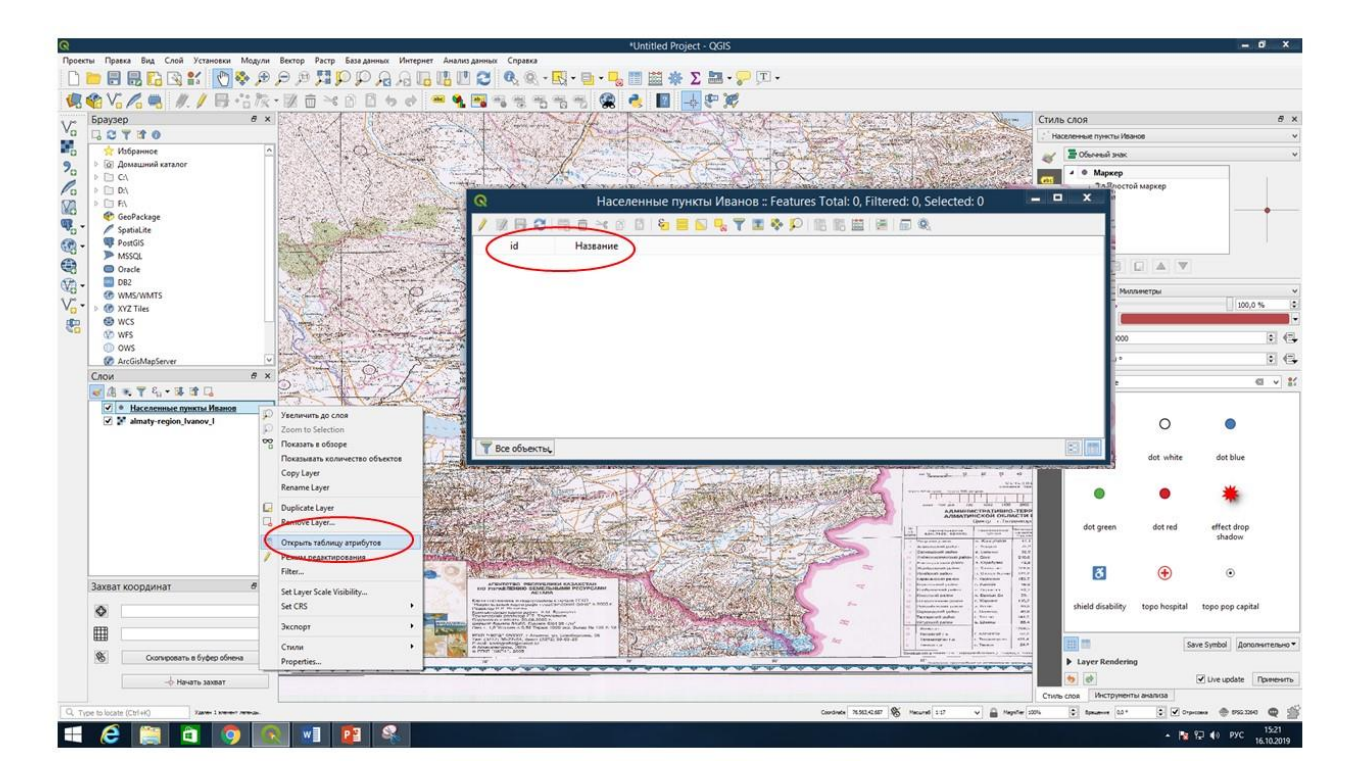

Задание: по примеру выше создать полилинейные и полигональные векторные слои для оцифровки государственной границы, речной и озерной систем Алматинской области. Содержимое папки с Вашими векторными слоями: должно быть 4 шейп-файла: точечный слой Населенные пункты Ваша фамилия для населенных пунктов; 2 полилинейных слоя Реки Ваша фамилия для речной сети и Госграница Ваша фамилия для государственной границы; полигональный слой Озера\_Ваша\_фамилия для озерной системы.